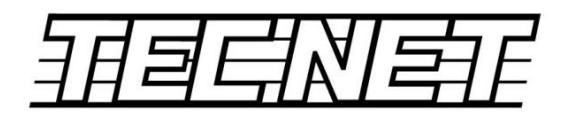

# **SD-270 Series Programming Manual**

**ACC-270N Programming Software** 

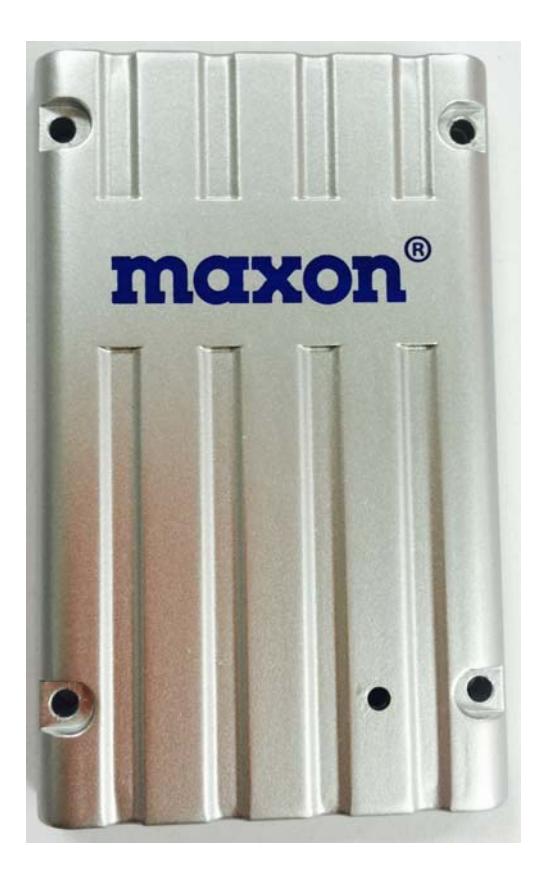

# **1-1 Program Installation**

Insert the CD into the computer and run the **by double clicking on** line by double clicking on the icon. Note: on some operating systems it may be necessary to run the program as Administrator. To do this right click on the Installer and select **D** Run as administrator **Follow the on-screen instructions to** SD-270SeriesProgrammer Shortcut install the programmer. A shortcut icon will appear  $\sqrt{2}$  and  $\sqrt{2}$  and your desktop that can be cut

and pasted into your programming software folder. Double-click the icon to run the program.

1-2 Selecting the Communication Port

Plug the ACC-2016E programming cable into an available USB port. Go to the Device Manager on the computer and open Ports. In this example it is COM5.

▽ ■ Ports (COM & LPT) **E** Communications Port (COM1) USB Serial Port (COM5)

On the programmer, open up the port by selecting the button shown.

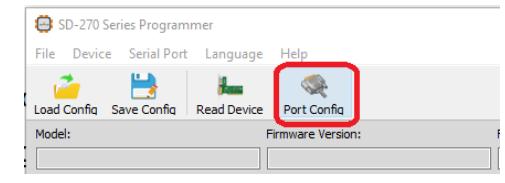

From the drop down menus select the correct port number (in this case it is COM5), the Baud Rate of 19,200, 8 Data Bits, no Parity, 1 Stop Bit and no Flow Control. Next click on Open Port. The button will turn green indicating the port is open and ready. Use the "X" to close the window.

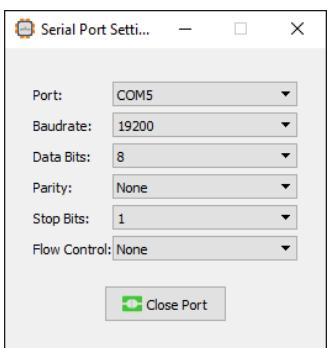

# Reading device information

Connect the radio to the DB15 side of the programming cable. To read information about the radio click on Read Device. It displays the model, firmware version, frequency range and the serial number of the radio.

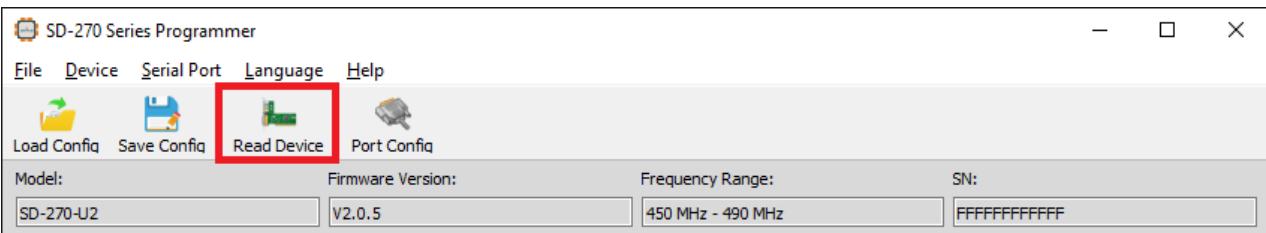

To read the entire contents of the radio such as the frequencies and options, go to Device then Re ad All Parameter.

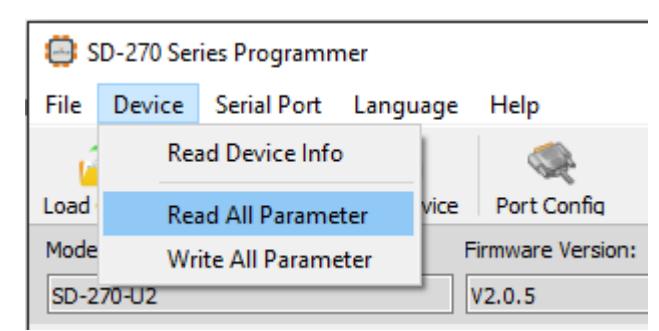

## Feature description

After reading all of the parameters, the following will be displayed.

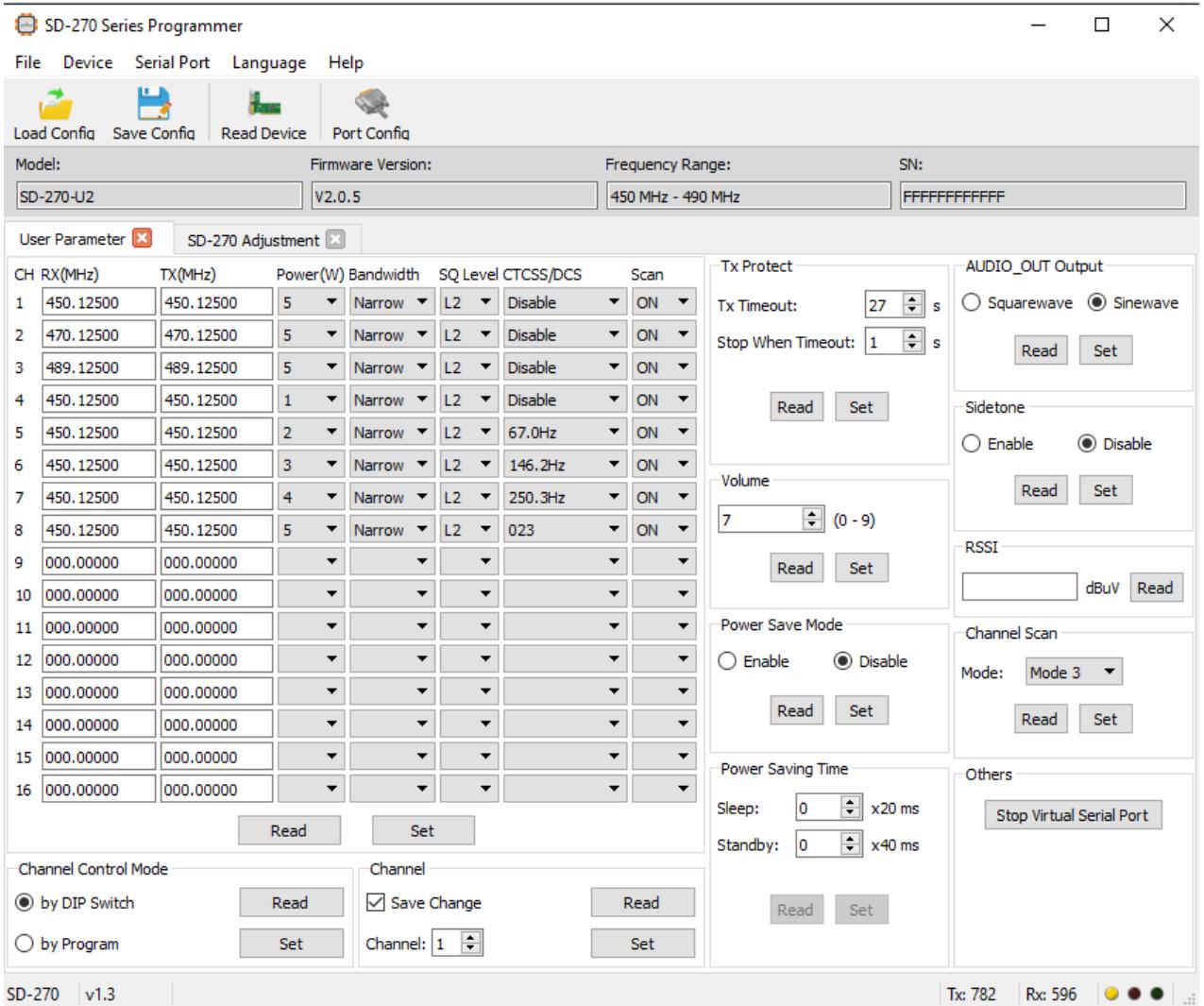

1. CH RX and TX

In these columns enter the receive and transmit frequencies in MHz. Frequencies are based on 5kHz and 6.25kHz channel spacing.

2. Power

There are 5 power levels per channel. The number shown indicates the power out in Watts.

3. Bandwidth

Narrow or Wide band can be selected. It is not recommended to use Wide band in the Unit ed States.

4

4. SQ level

There are 5 squelch levels. Level 0 is for fully open squelch Level 1:0.15uV Level 2:0.25uV Level 3:0.35uV Level  $4:0.45$ uV Level 5:0.55uV

5. CTCSS/DCS

User can encode/decode tones with CTCSS and DCS according to Table 1. It is only availa ble when the microphone (pin 7) and speaker (pin 9) are used.

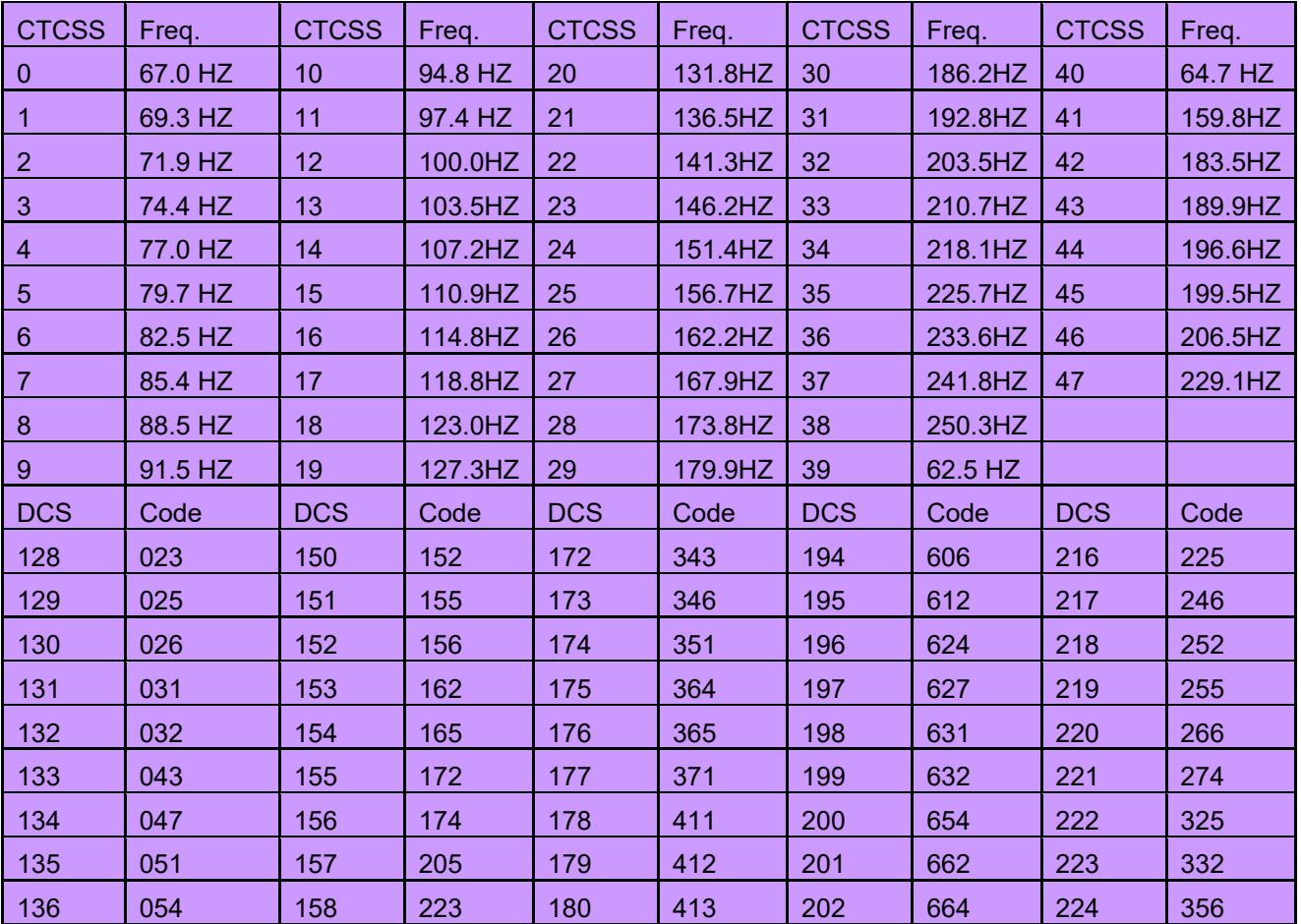

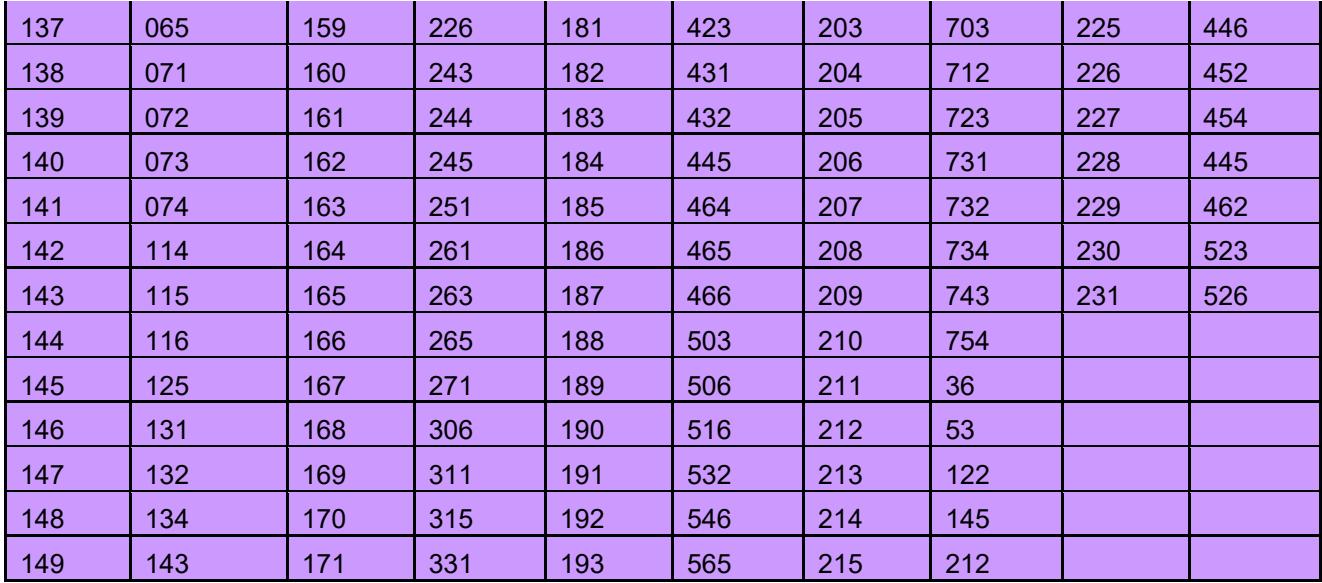

Table 1 CTCSS Frequency band and CDCSS code

6. Scan

Can add or remove the channel from the scan list.

7. Channel Control Mode

The channel can be changed by the internal DIP switches or by a serial command inputted from the computer. Below shows the DIP switch selection for channels  $1 \sim 16$ . If controlled by software, select "by Program" and select the channel number on the right.

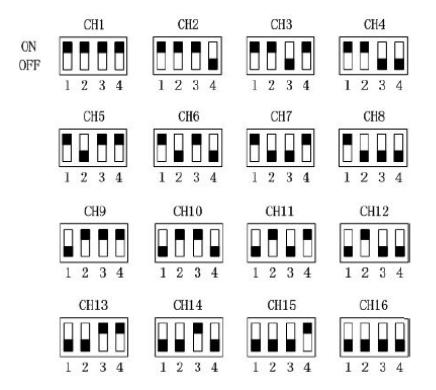

#### 8. TX Protect

This feature when enabled limits the amount of time the user can continuously transmit. The time can be set from 1 second to 60 seconds. When timeout is reached, PTT can't be inia ted until the wait timer expires.

9. Carrier detect Busy signal

This feature is to set active level of BUSY Pin, high or low. The status is transferred to user for th e connection with external devices.

10. De-emphasis Volume

FC-302 radio output voice via SPK Pin with 9 levels volume. User are able to select appropriate vo lume for the connected external speaker in this feature.

#### 11. Channel scan

This feature allow user to decide scan mode and establish channel scan sequence. 4 scan modes are provided in "Option" and shown as below

0 ---------normal scan with carry only

1 ---------normal scan, carry with tone

2 ---------priority scan, carry only

3 ---------priority scan, carry with tone

The scan sequence is established by "CH". User decides initial scan channel in "CH" from CH1 to CH16. If normal scan is enabled, radio will scan from initial channel to channel 16 sequentially. If p riority scan is enabled, radio will scan the prioritized channel every other time. Prioritized channel is

 the working channel before the scan. For example, if prioritized channel is CH10 and initial channe l is CH8, then the scan sequence is CH8, CH10, CH9, CH10, CH10, CH10, CH11, CH10.....CH16, CH10.

**When user enable the channel scan by "SWITCH" function**, radio will start to detect channels a nd stay on each channel for at least 100ms according to the established scan sequence. If a signal or conversation is detected on any channels in scan list, the radio will stop on that channel and yo u will monitor the signal or hear the conversation. When the signal or conversation is ceased, the r adio continues to scan.

## 12. SWITCH

SWITCH PIN is reserved for our technician or dealer to configure functions according to user's requ

irements. Initial value is 0 and 1. 0 means "SWITCH" feature is disable and 1 means switch pin is configured as enable switch for Channel scan. 2~255 is reserved.

#### 13. RSSI

Read frame: To detect the air signal strength; Unit: dBuv;

## 14. Bandwidth

User can decide the channel spacing in this feature with optional 12.5KHz (Narrow) or 25KHz(Wi de) channel spacing.

## 15. Sidetone

When enabled, user can hear his own voice while transmitting voice. The sidetone volume is fixed at level 2 de-emphasis volume.

#### 16. Audio-out

Output wave for Audio-out can be selected as square wave or sin wave..

### 17. Power Save Mode

Here, you can enable Power save mode or disable. When enabled, radio will automatically switch b etween Sleep and Standby to lower power consumption. The time of Sleep and Standby can be set in "Power save time".

However, for supporting fast attack time between TX and RX, the radio will keep in RX mode and t he PLL keep working even in power save mode. Only the intermediate frequency circuit is off. So p ower save is limited.

## 18. Power save time

When Power save is enable, sleep time can be programmed from 20 to 500 ms in 20ms increm ent with 1~25 optional values. That means 1 equals to 20 ms, 2 equals to 40ms ....... 25 equal to 500ms

8

Standby time can also be programmed from 40 to 600 ms in 40ms increment with 1~15 optional values. That means 1 equals to 40ms, 2 equals to 80, ..... 15 equals to 600ms.

## 19. Volts protection

User can set low voltage and high voltage for enable voltage protection. If the power supply of the radio is lower than low volts, the radio will stop working and only monitor the power supply. Once t he power supply become higher than High volts, the radio can start to work again. The recommend ed Low volts is lower than 9V. The recommend High volts is 13.8V.